# Z Dispense Quick Guide

Shelp.zsoftware.com.au/hc/en-us/articles/360026701932-Z-Dispense-Quick-Guide

Z Dispense can be used to dispense prescriptions, report on scripts dispensed, pack medications and send SMS reminders. This guide aims to cover the basic functions of the Z Dispense program.

## To open Z Dispense

1. Double-click the Z Dispense icon

on the desktop

## Z Dispense Layout

The Z Dispense screen has 6 main components:

- 1. The Main Menu
- 2. The Dispensing Screen
- 3. The MIMS Info
- 4. The POS Info
- 5. The Script History
- 6. The PBS Activity Log

|                                                                                                    | Z Dispense 2.2.91                                        |                                                                                                    | - 0 ×                                                                                                    |
|----------------------------------------------------------------------------------------------------|----------------------------------------------------------|----------------------------------------------------------------------------------------------------|----------------------------------------------------------------------------------------------------|
| Main Menu<br>Constraints Planmacists Drugs Other<br>Fatterist Doctarius Planmacists Drugs Other<br>Ster Workstation Reports Tools Comm. Part Hop Col<br>Ster Workstation Reports Tools Comm. Part Hop Col<br>Ster Workstation Reports Tools Other Ster Hop Col<br>Ster Workstation Reports Tools Other Ster Hop Col<br>Ster Workstatio | 0                                                        | MediSecure: OK eRx: OK                                                                                                    | PBS Online: NOT CONFIGURED                                                                                                    |
| Patient Details 1 Test Street, Sydney NSW 2000<br>PRF Gen: 0, \$0.00 (ind) PRF Con: 0, \$0.00 (ind)                                                                                                    | Mcare 69500806621 [Ex 31/12/19] Repat VX115149 (G) [Ex ] | Script History                                                                                                    | All 👻 👶 Refresh                                                                                                    |
| Here Songet (Heard) Script Date Script Date Script Dat                                                                                   | Abb Pl                                                   | Disp Enrol United Register All Control Control | Oh     Prescribed     Rpt     Prece     Cat       30     Limere Ador 10     SA     A       30     Limere Ador 11     SA     A       30     Limere Ador 11     SA     A       30     201016     1     SA |
|                                                                                                    |                                                          | Activity Log                                                                                                    |                                                                                                    |
| 2<br>Enter start of externt summers and such enter to basic search.                                                                                                    | 4                                                        |                                                                                                    | 6                                                                                                    |

You can change between two dispensing layouts (BARNEY and RAPIDfire) by press Ctrl+Shift+Tab on your keyboard.

#### **Entering a Patient**

Type the patient's surname first then their first name. If they don't exist in the system, select Add New Patient and add all their details. To update the patient selected, press the Pencil button (

#### Script Types

To dispense a dental prescription, emergency bag or other in the Barney layout, change the Type field to D or B respectively.

| Patient Mr Patient Test |               |      |         |                   |              |  |  |  |
|-------------------------|---------------|------|---------|-------------------|--------------|--|--|--|
| New Script (R           | epat)         |      | _       |                   |              |  |  |  |
|                         |               | Туре | RACF ID | Chemo Compounding | C <u>T</u> G |  |  |  |
| Script Date             | 16/04/2019 15 | R    |         | -                 |              |  |  |  |

The codes for other script types can be found at the bottom of the Z Dispense screen when you have the Type field selected.

```
Enter N:General, P:Private, D:Dental, E:Optometrical, U:Nurse, F:Midwife, R:Repat, B:Emergency Bag, C:Continued Dispensing, S:Non-PBS, T:S3R, X:Non-Prescription. Add O for Owing, A for Authority
```

To dispense a dental prescription, emergency bag or other in the RAPID fire layout, click on the Supply Type drop-down menu and select the appropriate option.

| New Script (Repat)   |                              |                            |                           | (                            |
|----------------------|------------------------------|----------------------------|---------------------------|------------------------------|
| Patient:             | Test, Patient                |                            |                           |                              |
| Suppl <u>y</u> Type: | Original                     | -                          | A <u>u</u> thority #:     |                              |
| Script Date:         | Standard                     | <b>⊙</b> Or                | iginal Su <u>p</u> ply    | □ O <u>w</u> ing / Telephone |
| Doctor:              | ⊖De <u>n</u> tal             | Ov                         | /n <u>R</u> epeat         | 🗆 Reg <u>2</u> 4             |
| l <u>t</u> em Presc: | ○Op <u>t</u> ometrist        | <u>⊖U</u> n                | original (Outside Repeat) | □ Hosp Pro <u>v</u> #        |
| Item Disp:           | ONurse Pr <u>a</u> ctitioner | 0 <u>D</u> e               | fer this Script           | □ Closing the <u>G</u> ap    |
| <u>Q</u> uantity:    | ○ <u>M</u> idwife            | <mark>⊖</mark> <u>F</u> il | a Deferred Script         | □ Chemo Compound <u>i</u> ng |
| Repeats:             | ○ S <u>3</u> R               |                            |                           | Non-PBS                      |
|                      | ○Non-Pres <u>c</u> ription   | ODo                        | ctor's <u>B</u> ag        | ☐ Medication Chart           |
| Dire <u>c</u> tions: | Continued Dispensing         |                            |                           | Immediate Supply:            |
| Script Notes:        |                              |                            |                           | ⊖Y ON ⊙Default               |
| Price:               |                              |                            |                           | V OK Cancel                  |
| Dispanse Tech        |                              |                            |                           |                              |

## Selecting a Drug

To search for a drug, type into the Drug/Item Presc field. You can narrow down your search by adding the form and strength to your search i.e. searching 'amox cap 500' will search for drugs named 'amox', with form 'cap' and strength '500'.

| Drug Selection                                                                    |   |             |   |                 |         |                |  |  |  |
|-----------------------------------------------------------------------------------|---|-------------|---|-----------------|---------|----------------|--|--|--|
| Show All Products Include Similar Forms Contains Search (Name, Form and Strength) |   |             |   |                 |         |                |  |  |  |
| amox<br>Name                                                                      |   | cap<br>Forr | n | 500<br>Strength | PBS Qty | Pack Qty Vol/A |  |  |  |
| Amoxil                                                                            |   | Capsules    |   | 500mg           | 20      | 20             |  |  |  |
| Amoxycillin                                                                       |   | Capsules    |   | 500mg           |         | 20             |  |  |  |
| Amoxycillin AN                                                                    | S | Capsules    |   | 500mg           | 20      | 20             |  |  |  |
| Amoxycillin APO                                                                   | S | Capsules    |   | 500mg           | 20      | 20             |  |  |  |
| Amoxycillin CM                                                                    |   | Capsules    |   | 500mg           |         | 20             |  |  |  |
| Amoxycillin GenRx                                                                 |   | Capsules    |   | 500mg           |         | 20             |  |  |  |
| Amagagilia CU                                                                     | • | Concular    |   | 500mg           | 20      | 20             |  |  |  |

To search for a drug that has two parts to the name, separate the parts of the name with a comma e.g. 'pana,fort'.

| Show All Products | lude Similar Forms 🛛 Con | tains Search (Name, F | Form and St | renath)  |         |
|-------------------|--------------------------|-----------------------|-------------|----------|---------|
|                   |                          |                       |             |          |         |
| pana,fort<br>Name | Form                     | Strength              | PBS Qty     | Pack Qty | Vol/Amt |
| Panadeine Forte   | Tablets                  | 30mg-500mg            | 20          | 20       | 1 1     |
| Panadeine Forte   | Tablets                  | 30mg-500mg            | 60          | 20       |         |
| Panadeine Forte   | Tablets                  | 30mg-500mg            |             | 50       |         |

To check for available generics, press F11 after selecting the drug.

#### **Entering Directions**

Enter the directions into the Directions field. Most standard sigs will work in Z Dispense and you can create your own custom sigs if you wish. You can enter 'S' into the directions for most medications and it will give you 'standard' directions for the medication. If they have used the medication before, entering 'SS' will use the same directions as their last script. A preview of the 'S' and 'SS' directions will be shown at the bottom of the Z Dispense screen when the Directions field is selected.

S: Take ONE tablet daily SS: Take ONE tablet daily as directed

## Deferring a Script

In the BARNEY layout, add a 'D' to the repeats field i.e. if the script has 5 repeats, enter '5D' into the Repeats field.

In the RAPID fire layout, select 'Defer this Script' in the Supply Type drop-down menu.

#### Dispensing a Reg 24

In the BARNEY layout, add an 'R' to the repeats field i.e. if the script has 5 repeats, enter '5R' into the Repeats field.

In the RAPID fire layout, select 'Reg 24' in the Supply Type drop-down menu.

## Script History

You can select how much script history to display by changing the option at the top of the Script History and pressing Refresh.

| Script History 🛄 🍡                              | 8 Owings                          |         | 12 Month 🔉 🔹 | 🔹 Refresh  |
|-------------------------------------------------|-----------------------------------|---------|--------------|------------|
| 🗙 Deleted 🗌 Owings [                            | Available Repeats 🗌 Check Barcode |         | 1 Month      |            |
| Disp                                            | Item                              | Qty Pre | 3 Months     | ice Cat 🖻  |
| 12/04/19 Rosuvastatin SI                        |                                   | 30 42/0 |              | 0 _ 0      |
| 1111 Take ONE tablet                            | daily as directed                 | 12/0    | 12 Months    | Ú <b>Š</b> |
| 12/04/19 ? Rosuvastatin<br>1110 Take ONE tablet |                                   | 30 42/0 |              | 50         |
| 27/02/40 2 Valanda Vial 2                       | ,                                 | 12/0    | All          | 10         |

From the script history, you can right-click a script and select any of the options from the menu. There are options to print, view script details, edit the script and more. The letter that corresponds with each of the options is actually a keyboard shortcut so if you left-click the script in the script history and press a keyboard shortcut it will perform the corresponding action.

In the View Script window, you can check the script's claim status and check if the script has been sold.

|   | Fill Repeat (Repeat Filled)      | F      |
|---|----------------------------------|--------|
|   | View Script                      | v      |
|   | Edit Script                      | E      |
|   | Generic Substitution             | G      |
|   | Change Patient                   | N      |
|   | Copy to New Script               | c      |
|   | Delete (Cancel)                  | DELETE |
|   | Create Debtor Transaction        | D      |
|   | Mark Off Owing                   | 0      |
|   | Print                            | Р      |
|   | Print Receipt for selected items | т      |
|   | Print Invoice for selected items | х      |
|   | Print Totals for selected items  | 1      |
|   | Check Barcode                    | В      |
|   | Send SMS                         | S      |
|   | Reclaim/Reserialise Script       | CTRL+M |
|   | Hold Script                      | CTRL+H |
|   | Resend Script                    | CTRL+R |
| ~ | Show Deleted Scripts             |        |
|   | Show Owings Only                 |        |
|   | Show Available Repeats Only      |        |
|   | Show Scripts Requiring Scanning  |        |
|   | U DY LINE DITYSICIAN             |        |

ICIAN DA ILLA DILASICIAL

|                 |                                                   |                     |                | View Scr               | ipt     |          |       |          |          | -                         |                        |
|-----------------|---------------------------------------------------|---------------------|----------------|------------------------|---------|----------|-------|----------|----------|---------------------------|------------------------|
| Script Detai    | ls                                                |                     |                |                        |         |          |       |          |          |                           |                        |
| verview Pricing | Claim History                                     | PBS Status Note     | s S <u>M</u> S | Sale <u>I</u> nformati | ion     |          |       |          |          |                           |                        |
| Point of Sale   |                                                   |                     |                |                        |         |          |       |          |          |                           |                        |
| Status          | Collected                                         |                     |                |                        |         |          |       |          |          |                           |                        |
| Autocharged     | No                                                |                     |                |                        |         |          |       |          |          |                           |                        |
|                 |                                                   |                     |                | 1                      | 1       |          |       | 1        | 1        |                           |                        |
| Receipts        | Receipt#                                          | Date                | Status         | Register               |         | ember    | Lines | Total    | Tendered | Change                    |                        |
|                 | 1013                                              | 12/04/19 15:46:03   | Active         | 1                      | Christo | pher NGL | 6     | \$119.88 | \$119.90 | \$0.00                    |                        |
|                 |                                                   |                     |                |                        |         |          |       |          |          |                           |                        |
|                 |                                                   |                     |                |                        |         |          |       |          |          |                           |                        |
| Receipt Details |                                                   | Description         |                |                        | Qty     | Sell Pri | ce    | Disc \$  | Subtotal | GST                       |                        |
|                 | Duromine Caps SR 15mg 30 (RX 1095)                |                     |                |                        | 1       | \$106    | .88   | \$0.00   | \$106.88 |                           |                        |
|                 | Asmol CFC-fr Inhaler 100mcg/d 200d 1 (RX 1096)    |                     |                | 096)                   | 2       | \$0      | .00   | \$0.00   | \$0.00   |                           |                        |
|                 | Velcade Vial 3mg 3000 (RX 1104)                   |                     |                |                        | 1       | \$6      | .50   | \$0.00   | \$6.50   |                           |                        |
|                 | Rosuvastatin SNZ Tablets 5mg 30 (RX 1100)         |                     |                |                        | 1       | \$6      | .50   | \$0.00   | \$6.50   |                           |                        |
|                 | NovoRapid F                                       | TexPen Inj 100U/1mL | .(5) 3mL 1 (F  | RX 1098)               | 5       | \$0      | .00   | \$0.00   | \$0.00   |                           |                        |
|                 | NovoRapid FlexPen Inj 100U/1mL(5) 3mL 1 (RX 1097) |                     |                |                        | 5       | \$0      | .00   | \$0.00   | \$0.00   |                           |                        |
|                 |                                                   |                     |                |                        |         |          |       |          |          |                           |                        |
|                 |                                                   | Payment Type        |                | Amount                 |         |          |       |          | Disc     |                           | 60.00                  |
|                 | CASH                                              |                     |                | \$119.90               | -       |          |       |          |          | e Due: \$11<br>sh Out: \$ | 1 <b>9.88</b><br>60.00 |
|                 |                                                   |                     |                |                        |         |          |       |          |          | idered: \$11              |                        |
|                 |                                                   |                     |                |                        |         |          |       |          |          | -                         | 60.02                  |
|                 |                                                   |                     |                |                        |         |          |       |          | Tota     | al GST: \$                | 60.00                  |
|                 |                                                   |                     |                |                        |         |          |       |          |          |                           | Clos                   |

Printing a CMI

To print a CMI for the medication you are currently dispensing

- 1. Press CMI in the MIMS Info section of the Dispense screen
- 2. Press Print

To search for a medication and print the CMI

- 1. Go to Z Dispense > Tools > MIMS Info
- 2. Search for the medication
- 3. Press CMI
- 4. Press Print

#### Printing a PRF

- 1. Go to Z Dispense > Reports > Patient Reports > Prescription Record Form
- 2. Select the patient and the year
- 3. Press OK

https://help.zsoftwarecogn.au/hoten-us/articles/360026701932-Z-Dispense-Quick-Guide

#### Closing the Claim

Closing the claim is a **two-step** process.

#### Closing the Claim

Closing the claim will roll the claim period over to the next period (e.g. 1801 > 1802).

1. Go to Z Dispense > Claims > Actions > Close Claim

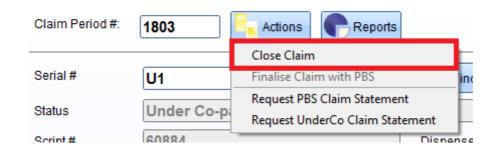

#### 2. Select 'Yes' to the confirmation prompt

| og Pi | ease confirm                                                                     | _   |   | $\times$ |
|-------|----------------------------------------------------------------------------------|-----|---|----------|
| ?     | This claim period will be closed and<br>Click 'Yes' if you would like to continu |     |   |          |
|       | [                                                                                | Yes | N | lo       |
|       |                                                                                  |     |   |          |

#### Finalising the Claim

Finalising the claim will send the claim off to Medicare.

1. Go to Z Dispense > Claims > Actions > Finalise Claim with PBS

| Claim Period #: | 1803        | Ex Actions Reports                                               |
|-----------------|-------------|------------------------------------------------------------------|
|                 |             | Close Claim                                                      |
| Serial #        | U1          | Finalise Claim with PBS ir                                       |
| Status          | Under Co-pa | Request PBS Claim Statement<br>Request UnderCo Claim Statement - |
| Script#         | 60884       | Dispens                                                          |

2. Input your pharmacist initials in the 'Acknowledged By' field, press **ENTER** to refresh the Claim for Payment / Payment Reconcilliation report and then select 'Finalise Claim'

| Certification of Suppl                        |                                  |                                        |                                                                       |                                                                                                    |                                                                                        |                                                                 |                                     | Rint | Export |
|-----------------------------------------------|----------------------------------|----------------------------------------|-----------------------------------------------------------------------|----------------------------------------------------------------------------------------------------|----------------------------------------------------------------------------------------|-----------------------------------------------------------------|-------------------------------------|------|--------|
|                                               |                                  |                                        | <u>Claim</u>                                                          | for Payment / Pay                                                                                                    | /ment Reconci                                                                          | liation                                                         |                                     |      |        |
| Name of app                                   | roved su                         | upplier ;                              | My Pharma                                                             | v                                                                                                    |                                                                                        | Approval No:                                                    | 07689Q                              |      |        |
| Address of a                                  | pproved                          | l premises                             | : 1 Test St, Te                                                       | st, NSW 2222                                                                                                    |                                                                                        |                                                                 |                                     |      |        |
| Claim period                                  | l / Claim                        | ant's refe                             | rence: 1803                                                           |                                                                                                    |                                                                                        |                                                                 |                                     |      |        |
|                                               |                                  |                                        | for the approved su<br>macy claim period                              | oplier, certify that the information<br>1803 was supplied:                                                                                                    | provided in this claim is corr                                                         | ect and that each pha                                           | rmaceutical benefit to              |      |        |
| Í * T                                         | he Natio                         | nal Health                             | proved supplier in ac<br>Act 1953 and any in<br>armaceutical Benefit: | struments made under that Act; a                                                                                                    | nd                                                                                     |                                                                 |                                     |      |        |
|                                               |                                  |                                        | to the persons name<br>d total) of pharmace                           | t; and<br>tical benefits and/or highly speci                                                                                                    | alised drugs                                                                           |                                                                 |                                     |      |        |
| (i)                                           | 0                                | to 0                                   | supplied on                                                           | General benefit prescriptions                                                                                                    |                                                                                        |                                                                 | 0 total scripts                     |      |        |
| (ii)                                          | 1                                | to 9                                   | supplied on                                                           | Concessional benefit prescriptio                                                                                                    | ns and Concession card pres                                                            | criptions                                                       | 8 total scripts                     |      |        |
| (iii)                                         | 0                                | to 0                                   | supplied on                                                           | Entitlement card prescriptions                                                                                                    |                                                                                        |                                                                 | 0 total scripts                     |      |        |
| (iv)                                          | 0                                | to 0                                   | supplied on                                                           | Repatriation prescriptions                                                                                                    |                                                                                        |                                                                 | 0 total scripts                     |      |        |
| (v)                                           | 0                                | to 0                                   | supplied on                                                           | Prescriber bag prescriptions                                                                                                    |                                                                                        |                                                                 | 0 total scripts                     |      |        |
| I understand t                                | hat givin                        | g false or i                           | misleading informatio                                                 | n is a serious offence under section                                                                                                    | on 137.1 of the Criminal Co                                                            | de                                                              |                                     |      |        |
| assessment a<br>department o<br>information a | and adm<br>r given t<br>bout the | inistration<br>o other pa<br>way in wh | of payments and ser<br>ties for the purpose<br>ich the Department o   | d by Privacy Act1988, and is col<br>vices This information is required<br>of research, investigation or wh<br>f Human Services will manage yo<br>f from the department. | to process you application<br>are you have agreed or it i<br>our personal information, | emment Department c<br>Type in pharmacis<br>and press <b>EN</b> | ed by t<br>n get n<br>it's initials | he   |        |
|                                               |                                  |                                        |                                                                       |                                                                                                    | Ackno                                                                                  |                                                                 |                                     |      |        |
|                                               |                                  |                                        |                                                                       | T. 10 N. 4                                                                                                    |                                                                                        |                                                                 | 1000/                               |      | >      |
| rrent Page No.: 1                             |                                  |                                        |                                                                       | Total Page No.: 1                                                                                                    |                                                                                        | Zoom Factor: 1                                                  | 100%                                |      |        |
|                                               |                                  |                                        |                                                                       |                                                                                                    | Acknowledged By:                                                                       |                                                                 |                                     |      | -      |